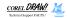

You have successfully received Technical Support fax **#4016**. This document contains 2 pages.

If you have not received all pages please dial 613-728-0826 and request extension 3080. The automated attendant will provide instructions on resending the fax. For a listing of all current fax documents and their catalogue numbers ask for document #2000. If you cannot access this system or are having problems with transmission, please dial 613-728-1990 for Technical Support.

## **HP Scanner Issues**

This fax provides information on the HP scanners currently supported by CorelDRAW! applications and some tips on installing them so they are recognized by CorelPHOTO-PAINT! and CorelTRACE!

The HPSCANJET IIc and HP SCANJET Plus are currently supported, and Corel supplies drivers for these scanners. Hewlett Packard must provide TWAIN compatible scanner drivers for other models.

Both of these scanners require the HPSCANER.EXE file to be installed. This file is loaded during Setup and is added to the AUTOEXEC.BAT file as follows:

## c:\windows\twain\corel4\hpscaner.exe

**Note:** You will be given the option to modify the AUTOEXEC.BAT file during Setup. Failing to do so will result in the scanner not being seen by the Corel applications.

This line is usually placed at the end of the file. Ensure that there are no batch files being run before this line is executed or again, the scanner will not be seen.

If using the SCANJET IIC, the following line must appear in CONFIG.SYS:

## Device=<drive>:\path\SJII.SYS

If using the SCANJET Plus, the following line must appear in CONFIG.SYS:

## Device=<drive>:\path\SJDRIVER.SYS

These files are supplied by Hewlett-Packard and can usually be found in the DeskScan subdirectory.

Verify that if Deskscan is selected as the Image Source, that you can scan from within CorelTRACE! or CorelPHOTO-PAINT!

If you are selecting Corel as the Image Source and having problems scanning, open the CORTWAIN.INI file and search for the following lines:

;-End-CurrentScanner=c:\windows\twain\corel4\filename.dll

If the line is not there, manually add it and point to the ZSTWAIN.DLL file.